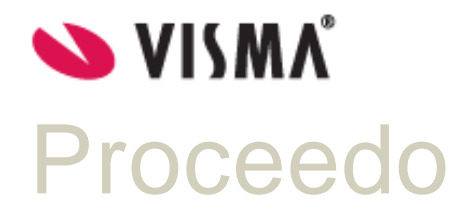

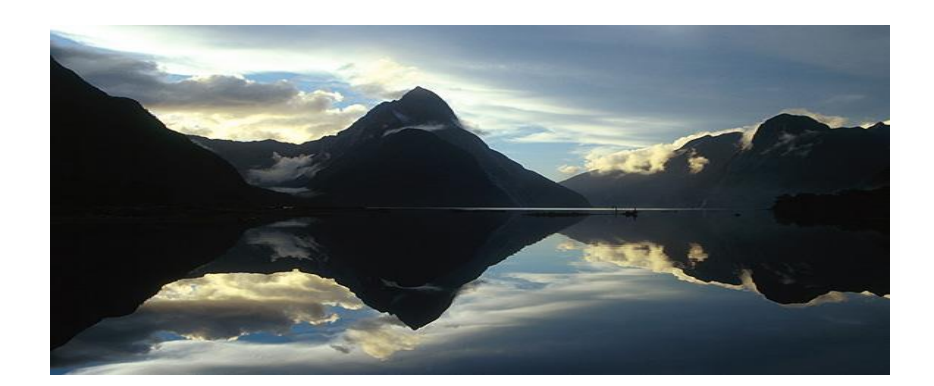

E-CATALOGUE FORMAT PDO\_V6

# **CATALOGUE** Document ID Date Date Date 2020-05-27

### **V6** Implementation Version Page

CATALOGUE

**1.0.6** Page 2 of 21

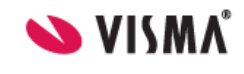

#### **REVISION HISTORY**

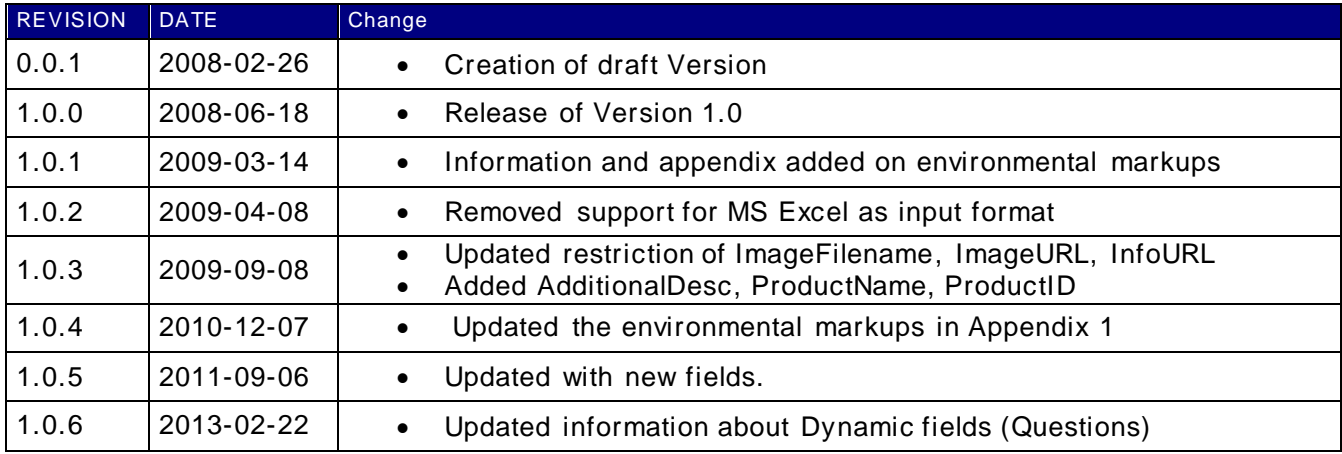

# **CATALOGUE**

#### Document ID **CATALOGUE** Version

Date 2020-05-27 Page Page 3 of 21

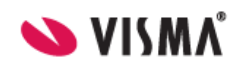

**V6 Implementation** 

 $1.0.6$ 

Proceedo E-CATALOGUE PDO\_V6

### **Content:**

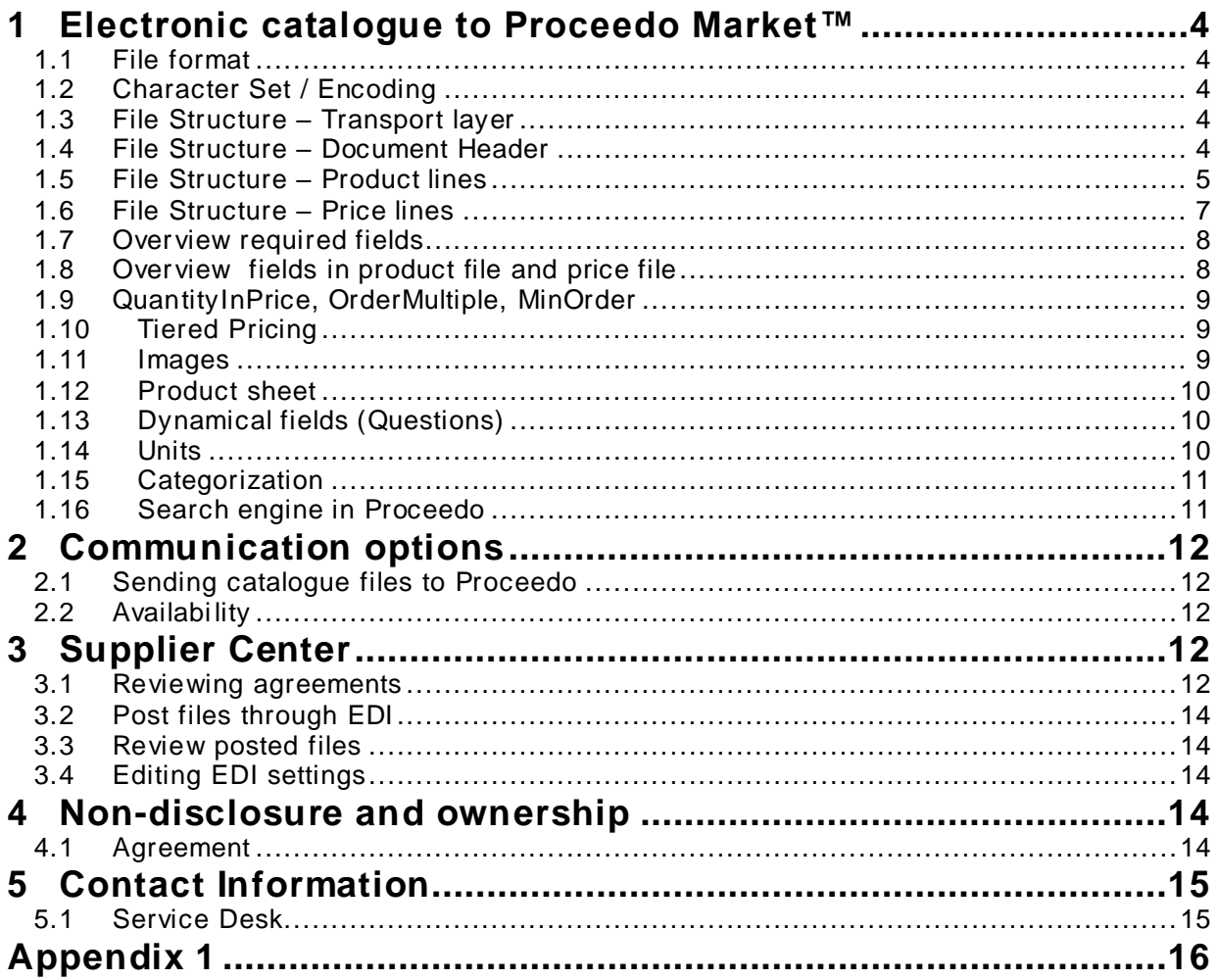

### **V6** Implementation Version Page

**CATALOGUE** 2020-05-27 **1.0.6** Page 4 of 21

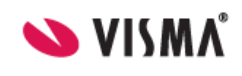

### <span id="page-3-0"></span>**1 Electronic catalogue to Proceedo Market™**

#### <span id="page-3-1"></span>*1.1 File format*

Files should be tab-separated text files. Excel may however be used to fill out the template but needs to be saved as tab-separated text file before being processed.

#### <span id="page-3-2"></span>*1.2 Character Set / Encoding*

By default we assume all text files are in encoding ISO-8859-1 or windows ANSI.

#### <span id="page-3-3"></span>*1.3 File Structure – Transport layer*

For automated processing the file format requires a header indicating what type of document is contained in the file. The first position in each row defines what type of row it is.

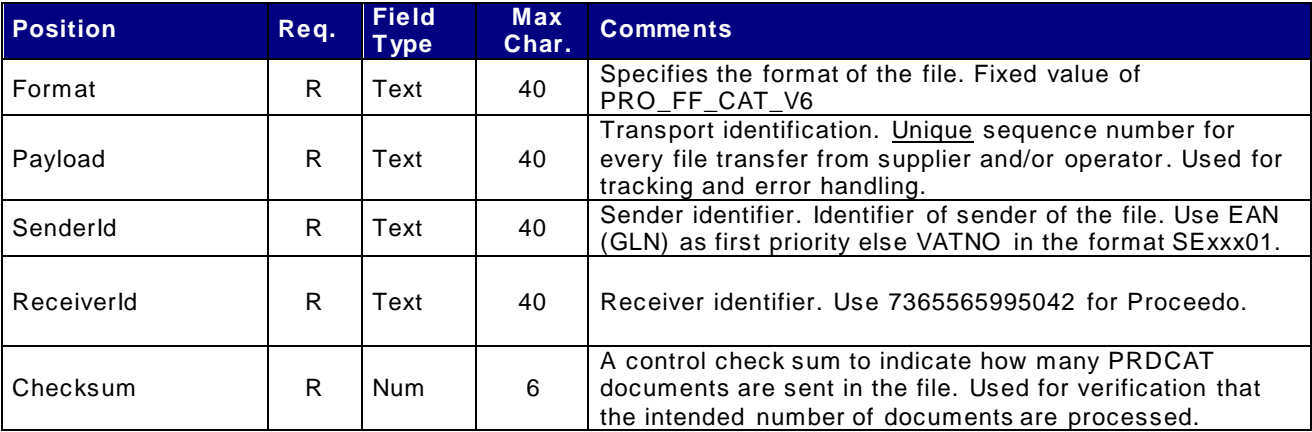

#### <span id="page-3-4"></span>*1.4 File Structure – Document Header*

Following the Header is one or more documents. A document is defined as a catalogue containing either only product information, only price information or a combination of product and price. Note, a price only document requires that the product information is already available in the system.

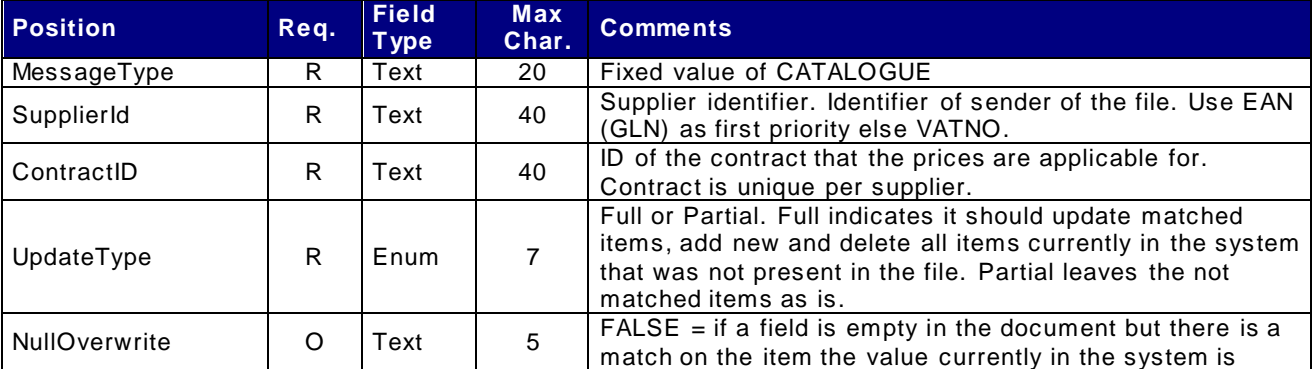

### **V6** Implementation Version Page

**CATALOGUE** 2020-05-27 **1.0.6** Page 5 of 21

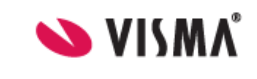

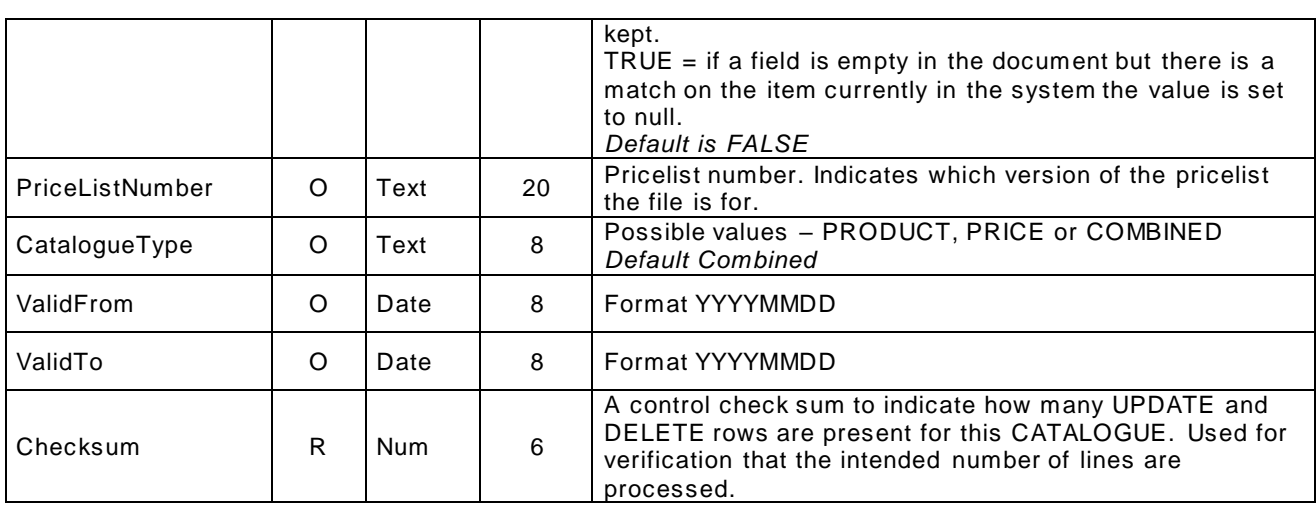

#### <span id="page-4-0"></span>*1.5 File Structure – Product lines*

The catalogue is created with the fields in the below table. The information that is required is marked with '**R**'. The sections of information that is optional is marked with ' **O**'. '**E**' stands for special requirement according to eCommerce supplement and '**D**' stands for dependent (See chapter 1.7). Normally a percentage base is set for these fields. The percentage base setup for a specific agreement can be reviewed in Supplier Center. See **[Reviewing agreements](#page-11-4)** for further details.

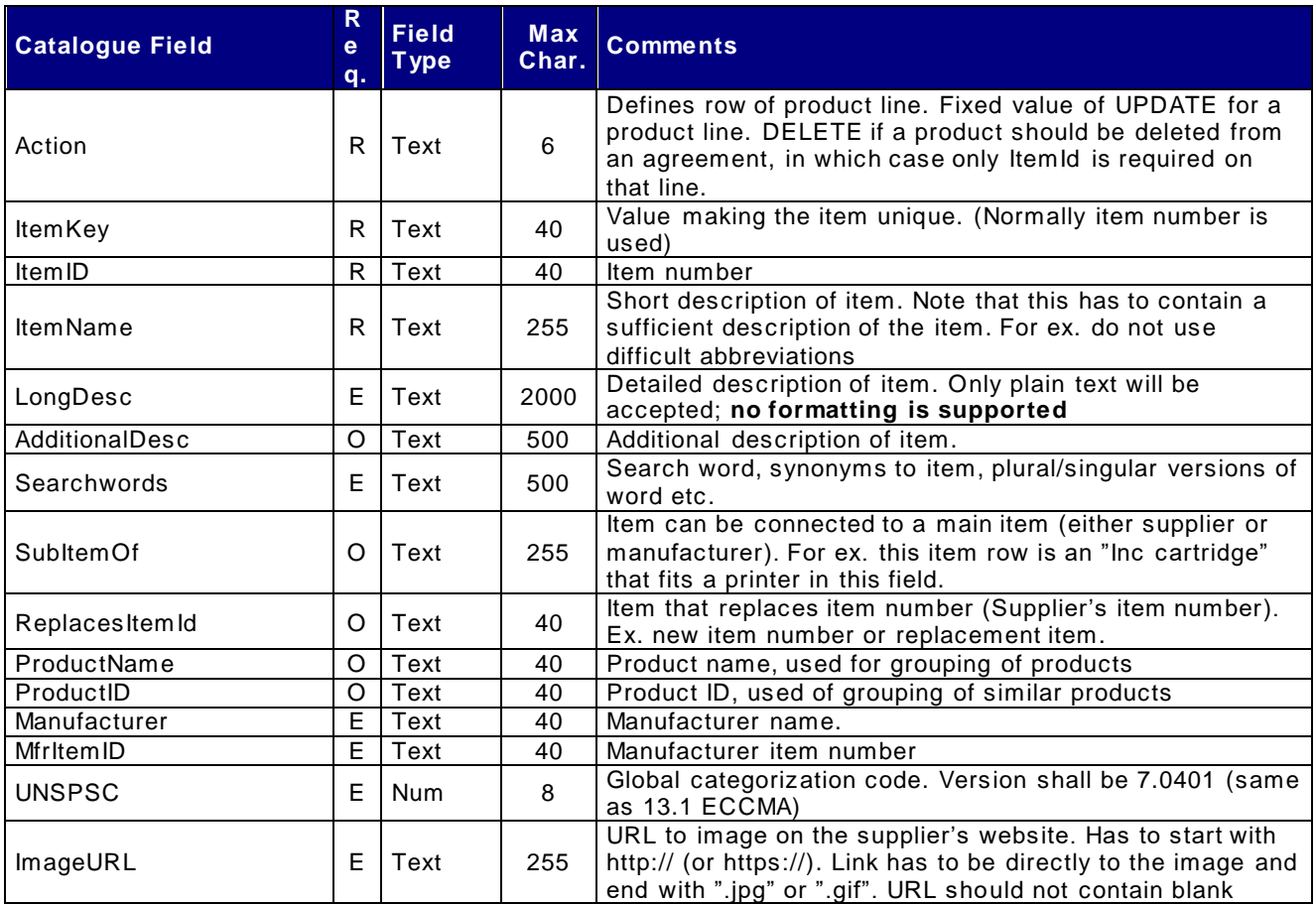

# **V6** Implementation Version Page

**CATALOGUE** 2020-05-27

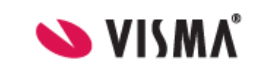

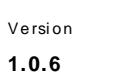

**1.0.6** Page 6 of 21

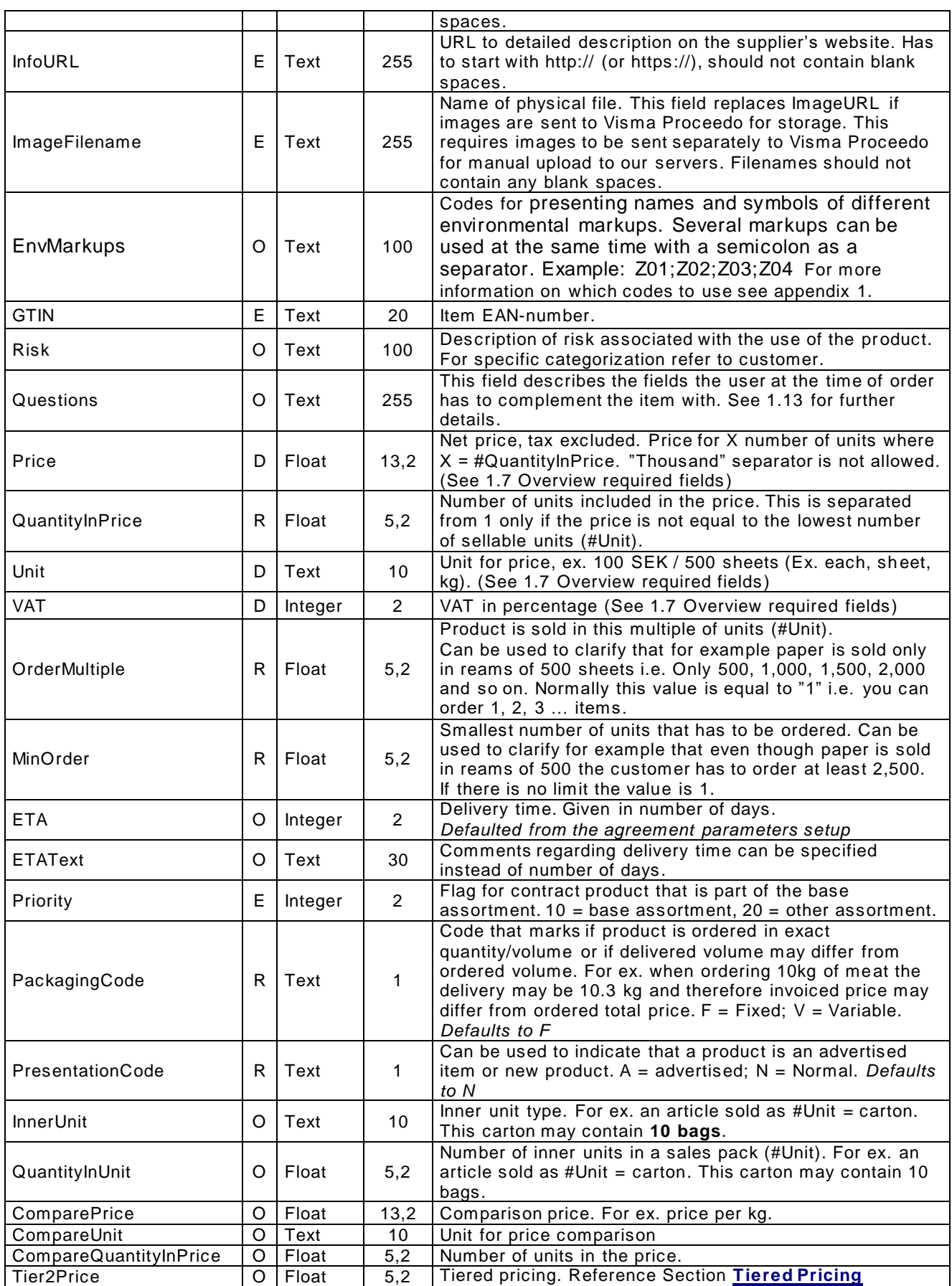

### **V6** Implementation version Page

**CATALOGUE** 2020-05-27

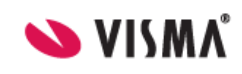

**1.0.6** Page 7 of 21

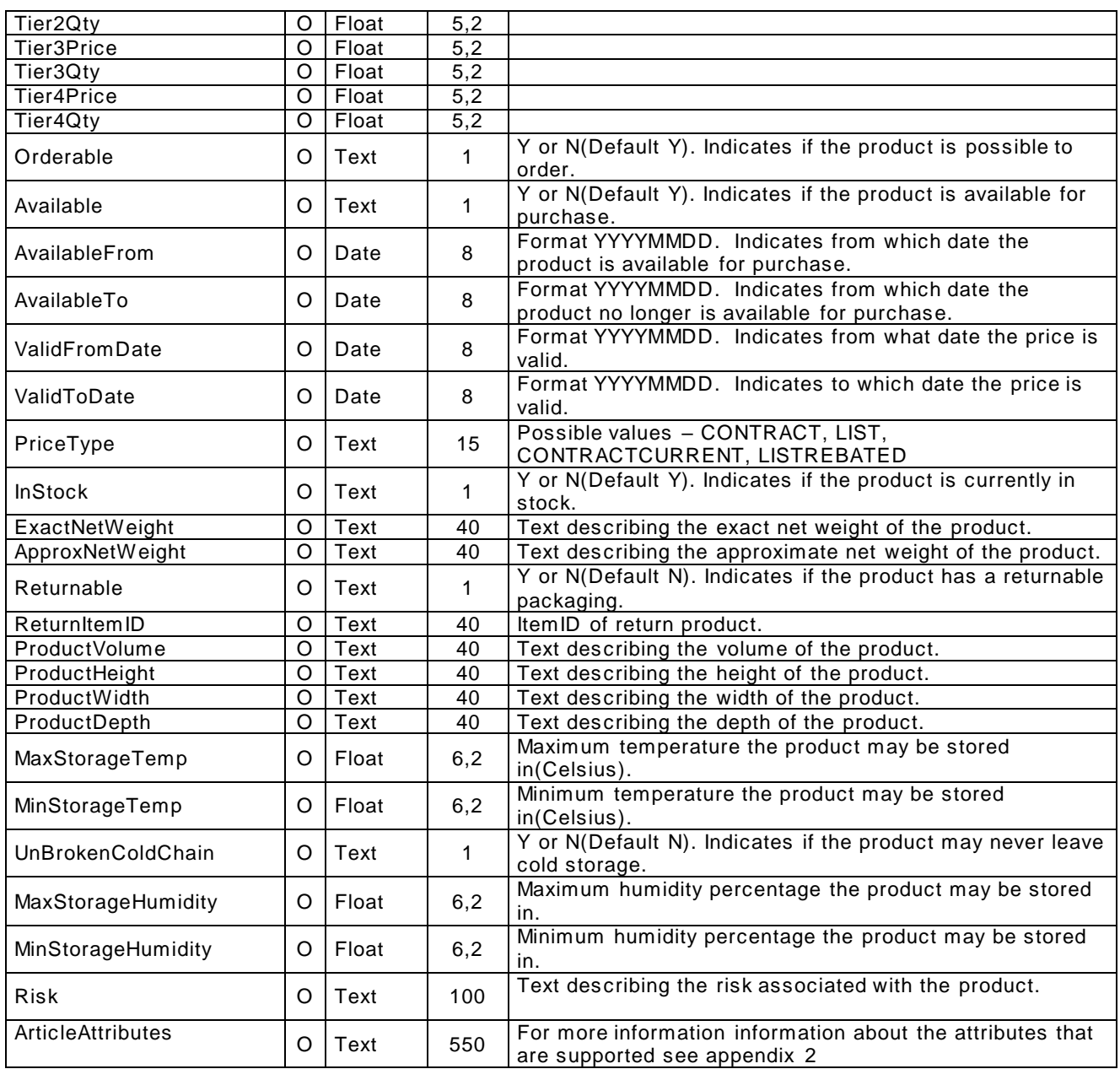

#### <span id="page-6-0"></span>*1.6 File Structure – Price lines*

The catalogue is created with the fields in the below table. The information that is required is marked with '**R**'. The sections of information that is optional is marked with '**O**'. '**E**' stands for special requirement according to eCommerce supplement . Normally a percentage base is set for these fields. The percentage base setup for a specific agreement can be reviewed in Supp lier Center. See **[Reviewing agreements](#page-11-4)** for further details.

### **V6** Implementation Version Page

**CATALOGUE** 2020-05-27 **1.0.6** Page 8 of 21

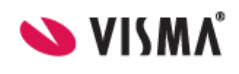

### <span id="page-7-0"></span>*1.7 Overview required fields*

Fields requirement per catalogue type product only, price only and combined:

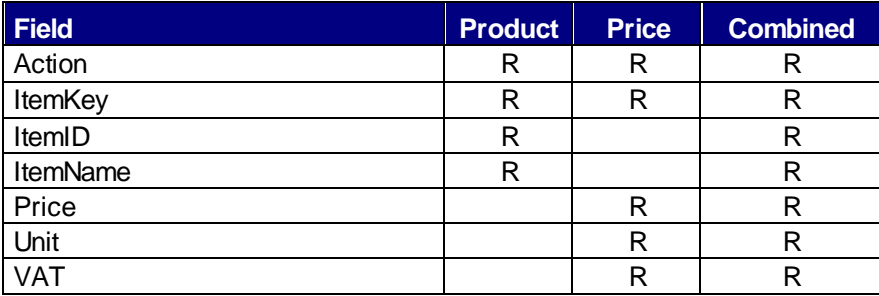

### <span id="page-7-1"></span>*1.8 Overview fields in product file and price file*

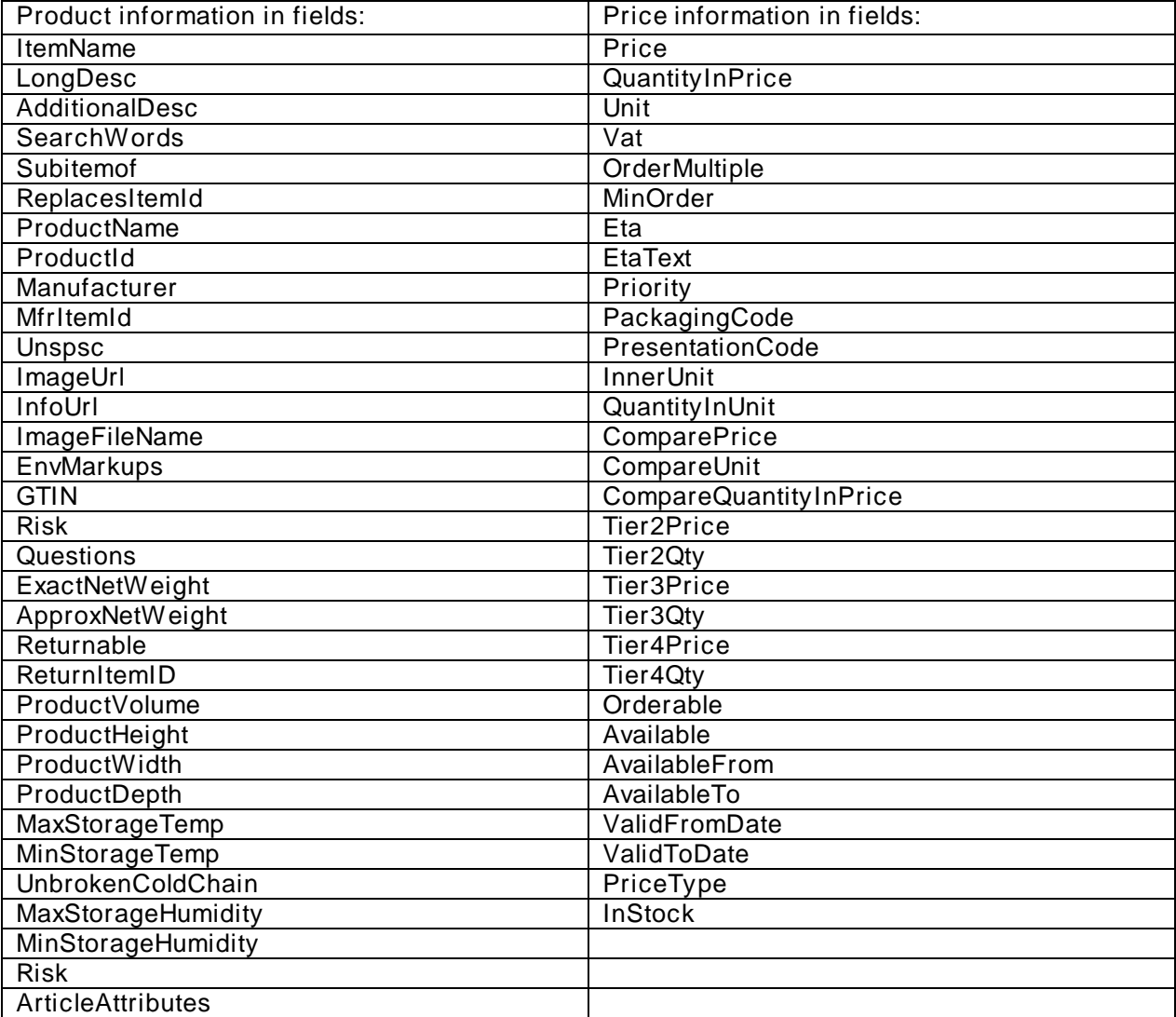

### **V6** Implementation Version Page

**CATALOGUE** 2020-05-27 **1.0.6** Page 9 of 21

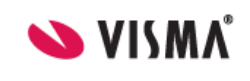

#### <span id="page-8-0"></span>*1.9 QuantityInPrice, OrderMultiple, MinOrder*

Clarification and examples of price list field:

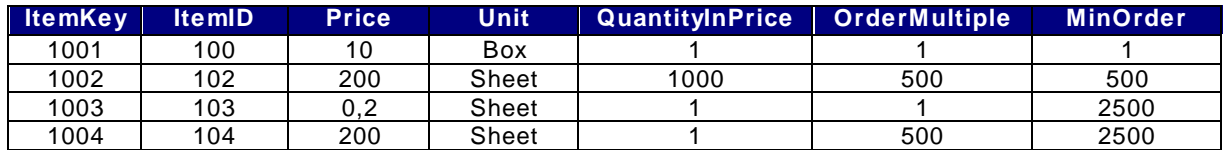

The first example shows how a 10 SEK item that is sold and can be ordered a box shall be entered into the accounts. There is one unit in the price (QuantityInPrice = 1) and item is sold per each (Unit = Each) (OrderMultiple = 1) and it is possible to order the item per each (MinOrder = 1).

The second example shows how a pack of paper can be entered into the accounts. Price is 200 SEK for 1000 sheets (QuantityInPrice = 1000). Sheets are ordered in reams of 500 (OrderMultiple  $= 500$ ) and the order minimum is one ream (MinOrder  $= 500$ ). Since the price is 200 SEK/1000 sheets and the minimum order is 500 sheets the price for these are 100 SEK.

The third example shows how sheets can be entered in to the accounts as price/sheet. The last example is the same as number 2 with the difference that QuantityInPrice =  $1$ .

Note that if an item shall be ordered with decimals this is solved using Ordermultiple:

- 0.1 if it should be a tenth
- 0.01 if it should be a hundredth

Of course you can specify 0.5 as order multiple if the item can be ordered in half units. Note that the ItemKey has to be unique but the same ItemID can be used on multiple rows.

#### <span id="page-8-1"></span>*1.10 Tiered Pricing*

Tiered pricing is supported up to 4 levels. The first level is defined in price and MinOrder and the 2nd through 4th level are defined in TierXPrice and TierXQty. Ex:

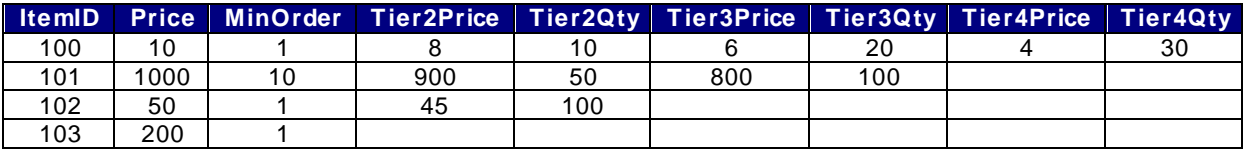

ItemID 100: If user orders 1-9 units the price is 10/unit, user order 10-19 units the price is 8/unit, 20-29 units the price is 6/unit, 30 or above the price is 4/unit.

ItemID 101: If user orders 10-49 units the price is 1000 per unit, 50-99 units the price is 900 per unit, 100 units or more the price is 800/unit.

ItemID 102: If user orders 1-99 units the price is 50/unit. 100 or above it is 45 per unit ItemID 103: No tiers, price is 200 regardless of number of units ordered

#### <span id="page-8-2"></span>*1.11 Images*

Images shall be given as a link (URL) to the supplier or manufacturer's website. Images has to be "Internet adapted", ie. of type ".gif" or ".jpg". Filenames should not contain any blank spaces. Visma Proceedo has the space to present an image of dimensions: Width = 240 pixels, Height =  $300$ pixels. If the image exceeds these dimensions a scroll bar wi ll be added around the image in the application.

### **V6** Implementation Version Page

**CATALOGUE** 2020-05-27

**1.0.6** Page 10 of 21

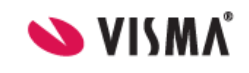

#### <span id="page-9-0"></span>*1.12 Product sheet*

Product sheet shall be specified as a link (URL) to the supplier or manufacturer's website. Product sheet shall be in .pdf or .html format. Visma Proceedo prefers that the links are strictly product sheets i.e. the customer should not be presented with any form of ordering opportunity on these pages.

#### <span id="page-9-1"></span>*1.13 Dynamical fields (Questions)*

Structured questions can be added to a product that the person ordering may or have to answer when the product is added to the shopping basket.

[\*] indicates that the question/field is required.

[RESTRICTION=number (6)] indicates that a question/field should be numeric and restricted to a specific amount of numeric characters.

[RESTRICTION=number (3,2)] indicates that a question/field should be numeric with decimals and restricted to a specific amount of numeric characters.

[RESTRICTION=string (6)] indicates that a question/field is restricted to a specific amount of characters.

[RESTRICTION=Blue|Red|Green] gives an option to build a dropdown list with specified values.

[KEY=COLOR:RESTRICTION=Blue|Red|Green] gives an option to build a dropdown list with specified values and return a key with the name of the value back to the supplier. KEY can be used for all questions.

**Example.** If the item choice requires additional information such as color, size, nametag – and size is a required field the following string is specified:

Color:Size[\*];Nametag; (Color[];Size[\*];Nametag[]; works as well)

**Example.** If the item choice requires a color from a dropdown list and it should be a required field the following string is specified:

[\*:RESTRICTION=Blue|Red|Green];

; separates questions/fields. Note that the entire string has to end with ;

#### <span id="page-9-2"></span>*1.14 Units*

Each customer has the possibility to decide what units shall be used in Visma Proceedo. Depending upon the choice units are normalized to achieve a clear -cut application. The following customer choices are available:

- 1. Use the suppliers unit set (no normalization)
- 2. Normalize units according to customer unique table
- 3. Normalize units according to Visma Proceedo standard table

In each case suppliers do not have to change their assortment units unless something else is agreed upon.

### **V6** Implementation Version Page

**CATALOGUE** 2020-05-27 **1.0.6** Page 11 of 21

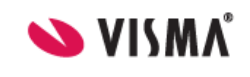

#### <span id="page-10-0"></span>*1.15 Categorization*

The catalogue shall be categorized according to UNSPSC code (United Nations Standard Product and Service Codes) version 7.0401 (same as ECCMA version 13.1). This is done to create a unified search tree and for the customer to get automatic matches of ordered products to their chart of accounts. Proceedo offers assistance if you have a need for categorization help. Information regarding UNSPSC and search engine is available at **[http://www.unspsc.org](http://www.gea.nu/unspsc)**. A Swedish version is available at **[www.gs1.se](http://www.gs1.se/)**

#### <span id="page-10-1"></span>*1.16 Search engine in Proceedo*

Visma Proceedo has designed a search engine to simplify for the users to find the products. The search does not distinguish between upper and lowercase letters. One word is defined by spaces except the first and last word. Each word in the search string results in a search word, along with the entire phrase (i.e. if additional words are used in the search) ends up being a search word. In a search for "The art of war" the search will be done on "the", "art", "of", "war" and "the art of war".

The search engine has the support of an advanced search algorithm that presents the products in a descending point order. Points are given so that the highest level always grants twice as many points as the next level. A match higher up in the hierarchy always wins over matches in lower levels, even if there are several fields that contain the current search word. Multiple hits on the same word in the same field do not give more points. Multiple hits on different words in the same field grants more points.

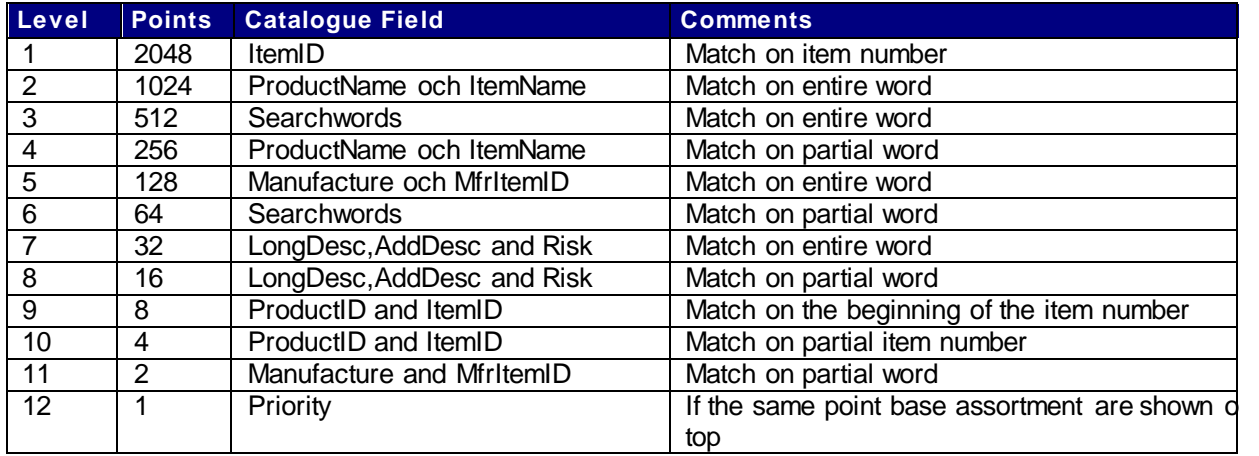

### **V6** Implementation Version Page

**CATALOGUE** 2020-05-27

**1.0.6** Page 12 of 21

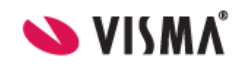

### <span id="page-11-0"></span>**2 Communication options**

#### <span id="page-11-1"></span>*2.1 Sending catalogue files to Proceedo*

You can send the catalogue files to Visma Proceedo in the following ways:

- *Supplier Center*. URL is **<https://www.proceedo.net/suppliercenter/>** Login and post catalogues. A username and password is required and is provided to you by Visma Proceedo. Using the manual post let you choose the parameters in the header
- *Proceedo's FTP-server*. You add the files to Proceedo's S/FTP-server (**[ftp.proceedo.net](ftp://ftp.proceedo.net/)**) using the username and password. Proceedo checks and gets new files for import to the market place. You can your self use choice between encrypted transmission by using SFTP (SSH FTP) on port 223 or regular FTP via port 21. This option requires the file to be in text format and contain a header

#### <span id="page-11-2"></span>*2.2 Availability*

Catalogues processed without errors are available the following day within Visma Proceedo. If the customer has required approval of catalogue updates the update is available the day following the customer's approval.

### <span id="page-11-3"></span>**3 Supplier Center**

#### <span id="page-11-4"></span>*3.1 Reviewing agreements*

1. Login to Supplier Center with your assigned username and password.

2. Select Catalogue

### **V6** Implementation Version Page

**CATALOGUE** 2020-05-27

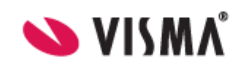

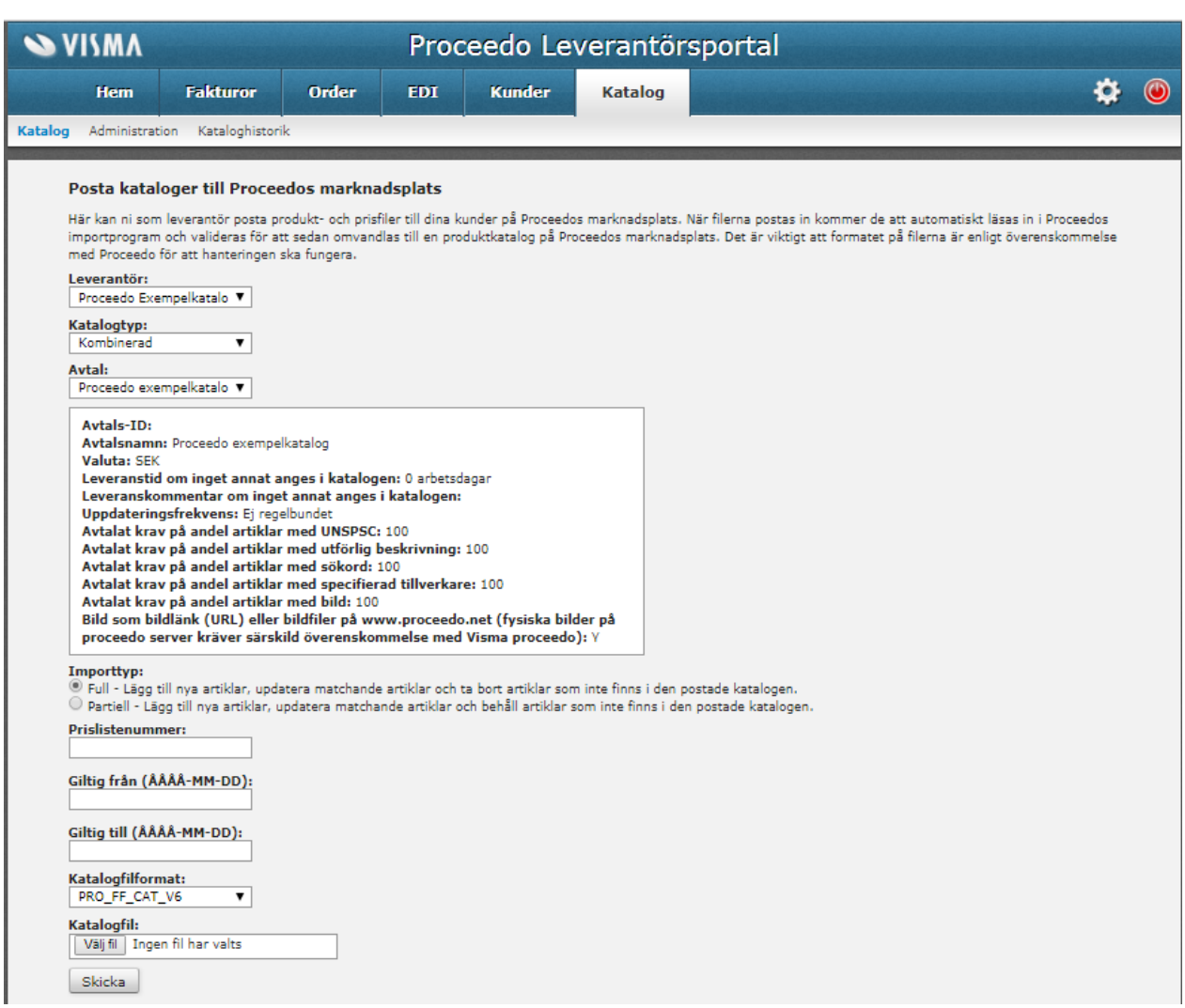

**1.0.6** Page 13 of 21

When you manually post catalogue files using Supplier Center you have the option to manually set the import parameters in where you can also review the agreements currently setup. The parameters are:

- **Supplier** This drop-down list defines which companies you are allowed to post catalogues for
- **Catalogue type** Defines the type of data in the file. Possible values:
	- o Combined
	- o Product
	- o Price
- **Agreement** lists all agreements currently setup for the supplier you have selected in the above Supplier drop-down. Once agreement is selected the parameter set for that agreement is listed.
- **Import Type** defines what should happen with non-matched product prices. Possible values:
	- o Full inserts new, updates existing and deletes products already processed in the application that has no match in the new file
	- o Partiell inserts new, updates existing and leaves products inside the application alone
- **Catalogue File Format** Visma Proceedo support several formats for manual posting. The format described in this specification is PRO\_FF\_CAT\_V6. For information on other formats available please contact Visma Proceedo.

# **V6** Implementation Version Page

**CATALOGUE** 2020-05-27

**1.0.6** Page 14 of 21

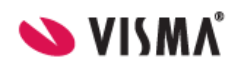

3. Once parameters are set (or you de-select the checkbox for manually setting the parameters) Browse to the location on your computer where the catalogue file is located and select the file.

4. Click Send

### <span id="page-13-0"></span>*3.2 Post files through EDI*

When using the V6 format and the header parameters are set correctly you can also post the files using EDI – Post File.

#### <span id="page-13-1"></span>*3.3 Review posted files*

Once a file is posted you can review the result from menu EDI – Communications. It may take a few minutes before the file is processed. Click Search until you see your posted file in the result list. Click Show to review the result. If the status is other than OK you will also be able the error list in MS Excel format for easier review.

#### <span id="page-13-2"></span>*3.4 Editing EDI settings*

You can review the EDI settings currently associated with your account by selecting EDI -Settings. Under the Setting section you will see the identifiers and email address for communications currently setup. It will also list the communication methods currently setup for the account. Identifiers and email address c an be edited. Select Change, make changes and proceed. Ensure that you click through each step and click Save on the last step to ensure all settings are saved properly.

Acknowledgement messages are available upon request. Contact Visma Proceedo for further information.

### <span id="page-13-3"></span>**4 Non-disclosure and ownership**

#### <span id="page-13-4"></span>*4.1 Agreement*

Visma Proceedo has in its agreement with the customer a non-disclosure regarding all supplier information that can determine to be of sensitive nature, for ex. prices and assortment limitations. Visma Proceedo does not take any ownership of information but rather it is the obligation of the supplier that the information is correct and current. Visma Proceedo owns the rights to of Visma Proceedo refined catalogue data such as UNSPSC categorization.

Visma Proceedo has the right to disclose that you are a supplier in Proceedo to others and potential customers.

### **V6** Implementation Version Page

**CATALOGUE** 2020-05-27

**1.0.6** Page 15 of 21

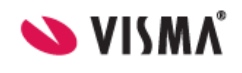

### <span id="page-14-0"></span>**5 Contact Information**

#### <span id="page-14-1"></span>*5.1 Service Desk*

Visma Proceedo's Servicedesk accepts questions and delegates information and issues to the appropriate person within the company. Do not hesitate to contact us if anything is unclear regarding the material in this document, or if you want to know more related to electronic procurement solutions in general.

Phone: +46 (0)8-522 930 30

**[servicedesk.proceedo@visma.com](mailto:servicedesk.proceedo@visma.com)**

### **V6** Implementation Version Page

**CATALOGUE** 2020-05-27

**1.0.6** Page 16 of 21

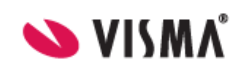

# <span id="page-15-0"></span>**Appendix 1**

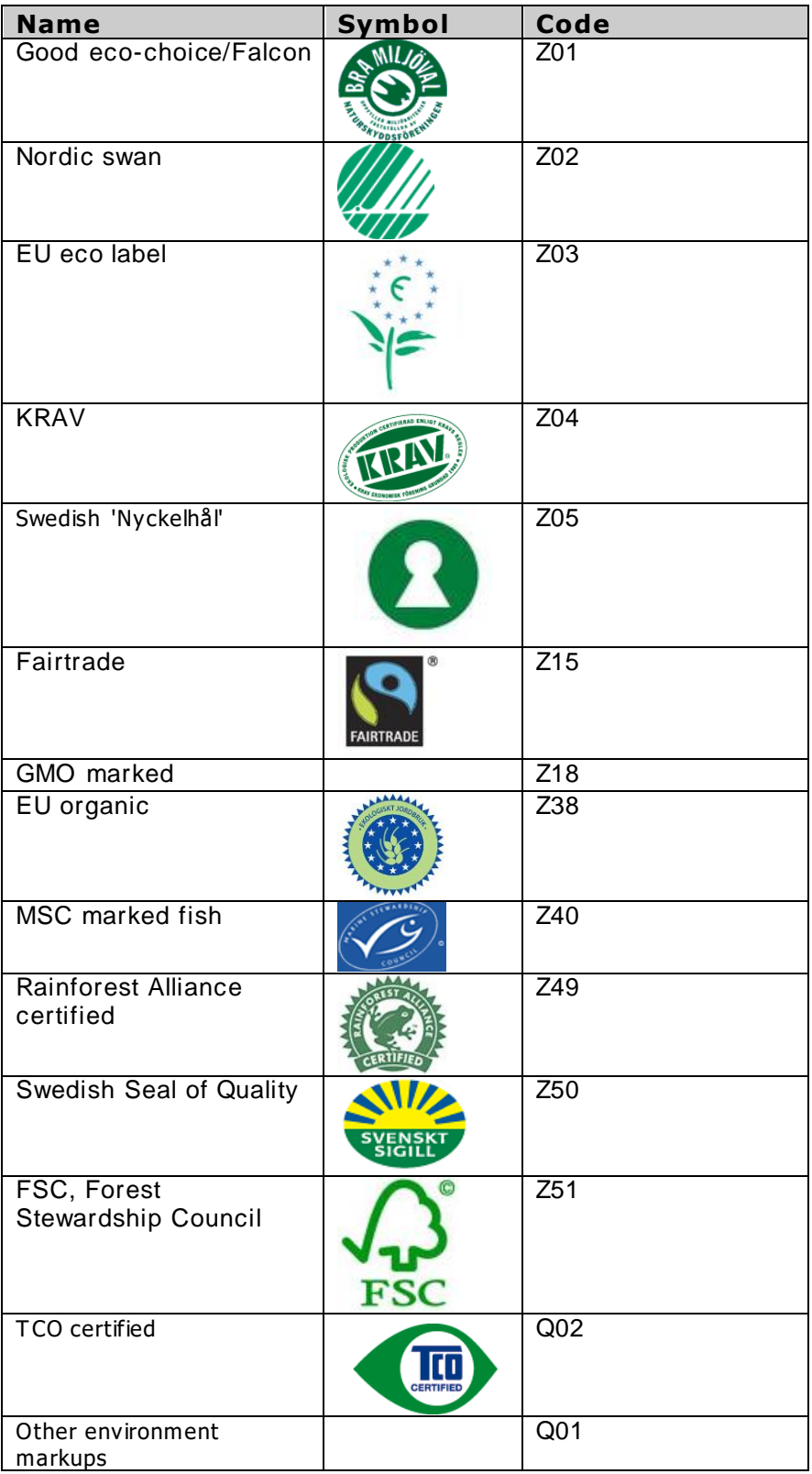

# **CATALOGUE** Document ID Date Date Date Date 2020-05-27

# **V6** Implementation Version Page

CATALOGUE

**1.0.6** Page 17 of 21

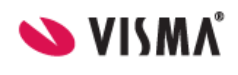

# **Appendix 2**

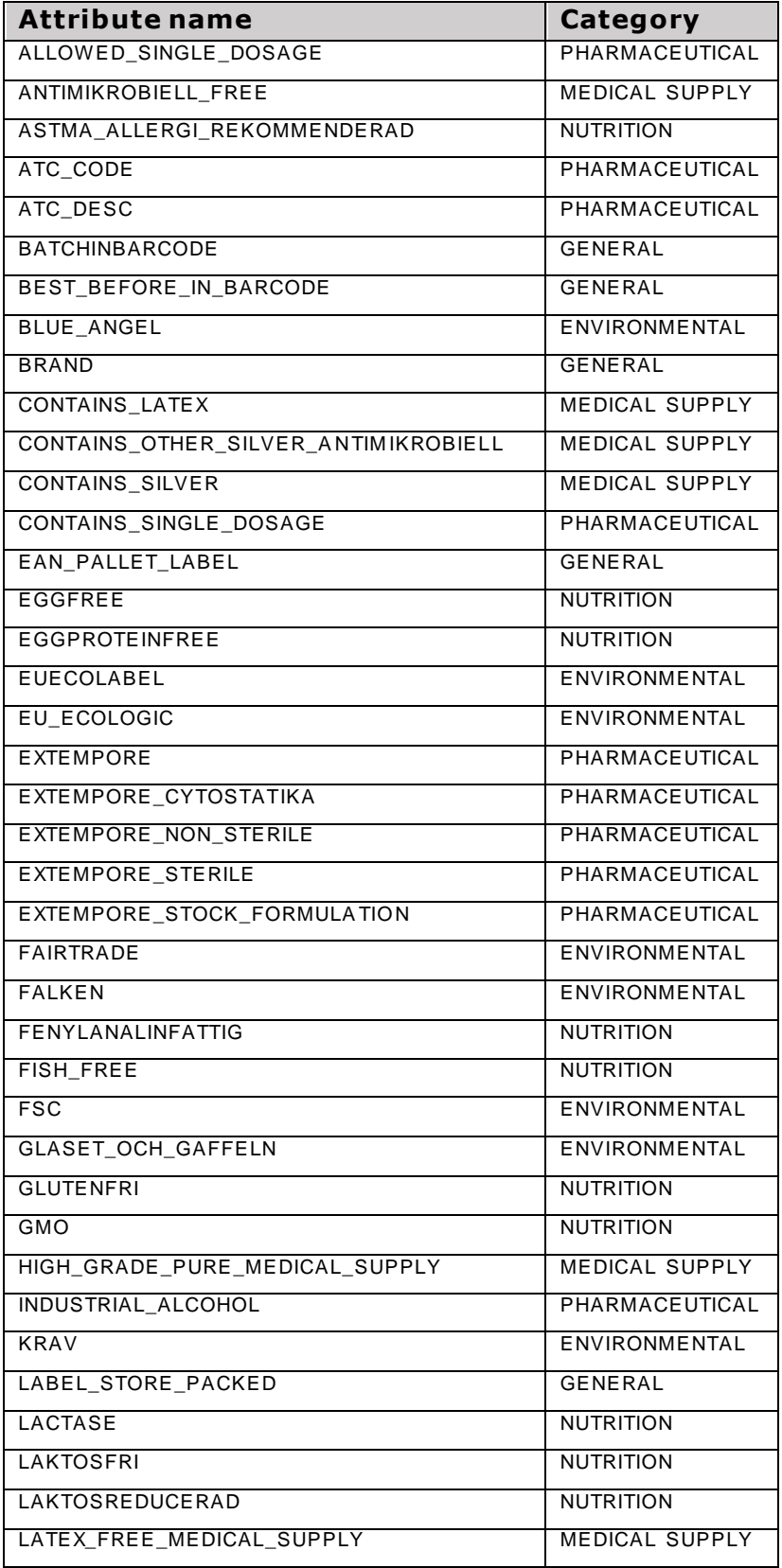

# **V6** Implementation Version Page

**CATALOGUE** 2020-05-27

**1.0.6** Page 18 of 21

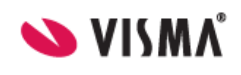

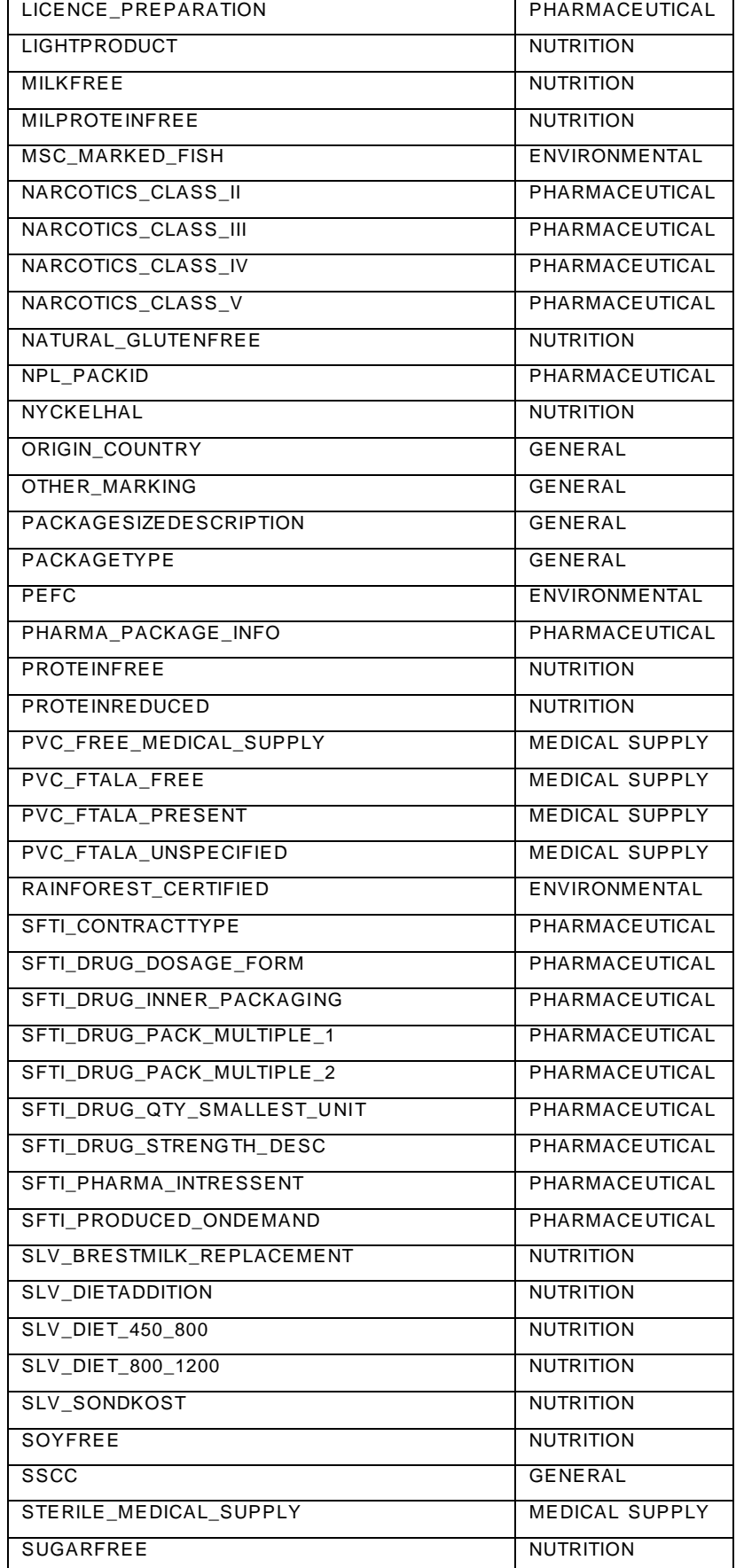

# **V6** Implementation Version Page

**CATALOGUE** 2020-05-27

**1.0.6** Page 19 of 21

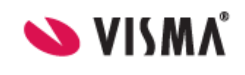

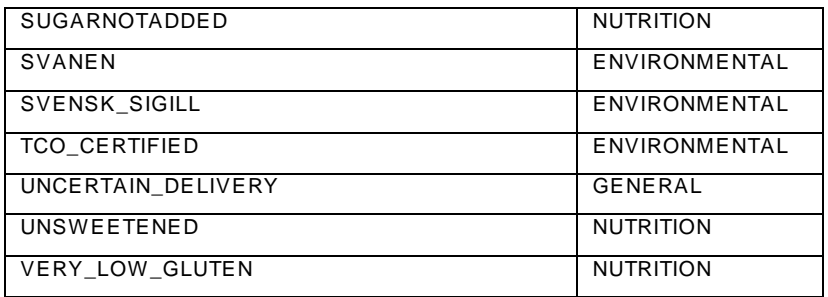